## WINDSX DATABASE DB.EXE / DBSC.

At the center of DSX Access Control is the Database program. An eas define and configure the system through data entry and manage the of the user interface allow easy manipulation of the stored data. Wit Columns may be resized to allow full visualization of the data.

ं<br>है DataBase 1: DSX HO. Dallas, TX.

## Locations tab

Access Control System is defined. Add, edit or delete items including: Locations **Facility Codes** Holidays Action Messages Guard Tours Maps Override Groups Email Groups

Hardware Tab

Allows for simple additions and editing of: Time Zones Devices Outputs Inputs Linking Groups Cameras

## **SETUP TAB**

PC and Workstation configuration. Database location (path), communication parameters, and TCP/IP addresses of the Comm Server are defined here. Icons include:

Systems Parameters Database Path Comm Ports Event Filters Back Up Database Backup History Restore Repair Data

CARDHOLDER TAB Add, edit or delete cardholders and save other pertinent information.

BADGING TAB Setup custom badges to prepare to print to cards.

HISTORY TAB Contains recorded events from cardholders as well as operator tracking of changes. History can be printed, saved and exported.

REPORTS TAB Print, save or export system information.

OPERATOR TAB Define users and permissions for DSX Software and Mobile Command The WinDSX software is loaded onto each PC. Each PC is configured to run the programs necessary for its function. During Setup, the DataBase path is pointed (pathed) to where the shared database is to reside.

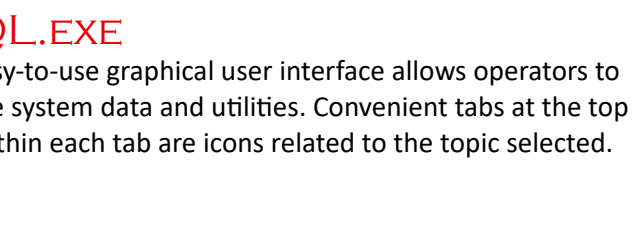

**DATABASE** 

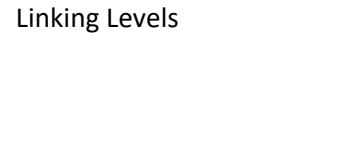

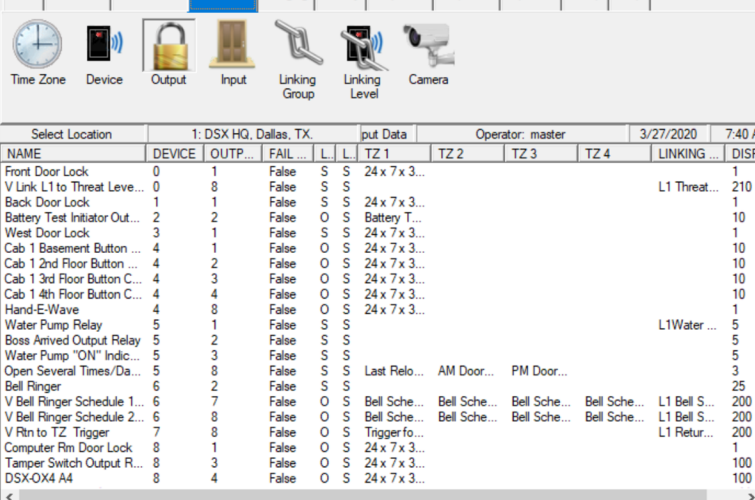

Exit | Locations | Card Holder | Hardware | Badging | History | Reports 1 | Reports 2 | Operator | Setup | Help

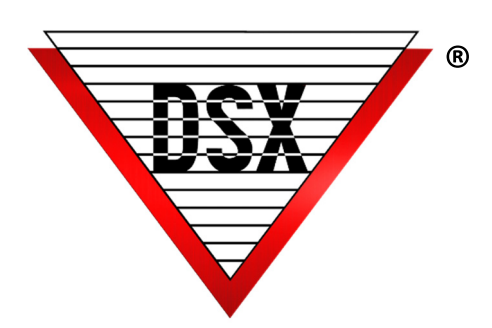

SP